#### 個人で普通預金をお持ちのお客さまは どなたでもご利用いただけます

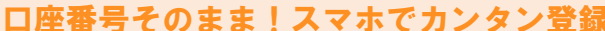

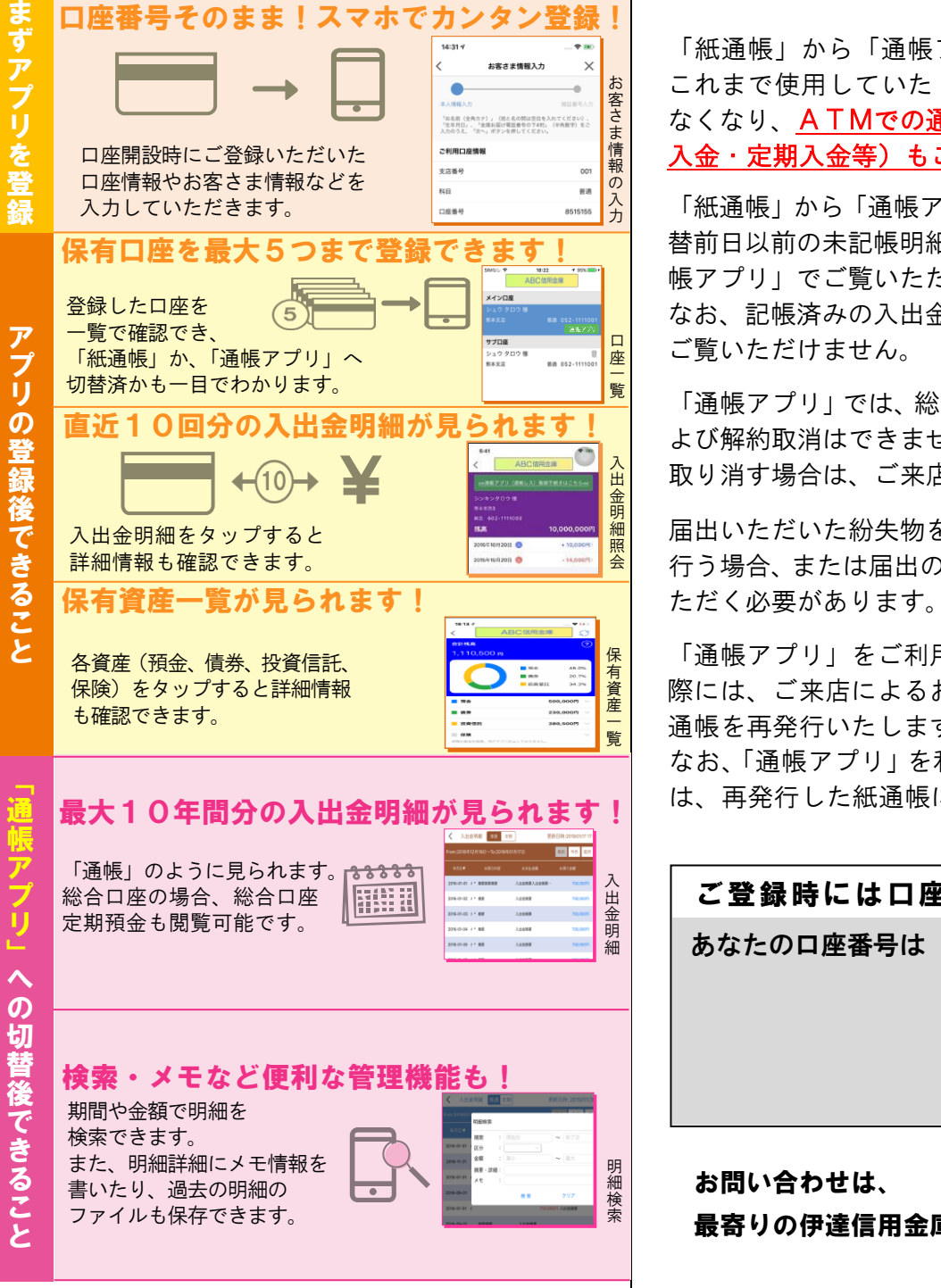

### ご留意いただきたい事項

「紙通帳」から「通帳アプリ」に切り替えた場合、 これまで使用していた「紙通帳」はご使用いただけ なくなり、ATMでの通帳を使用したお取引(振替 入金・定期入金等)もご利用いただけません。

「紙通帳」から「通帳アプリ」に切り替えた場合、切 替前日以前の未記帳明細は、切替日の翌々日より、「通 帳アプリ」でご覧いただけます。

なお、記帳済みの入出金明細は、「通帳アプリ」では ご覧いただけません。

「通帳アプリ」では、総合口座担保定期の新約取消お よび解約取消はできません。

取り消す場合は、ご来店いただく必要があります。

届出いただいた紛失物を発見された場合や再発行を 行う場合、または届出の取消を行う場合は、ご来店い

「通帳アプリ」をご利用の口座を「紙通帳」へ戻す 際には、ご来店によるお手続きをお願いします。紙 通帳を再発行いたします。

なお、「通帳アプリ」を利用中の取引明細について は、再発行した紙通帳には記帳されません。

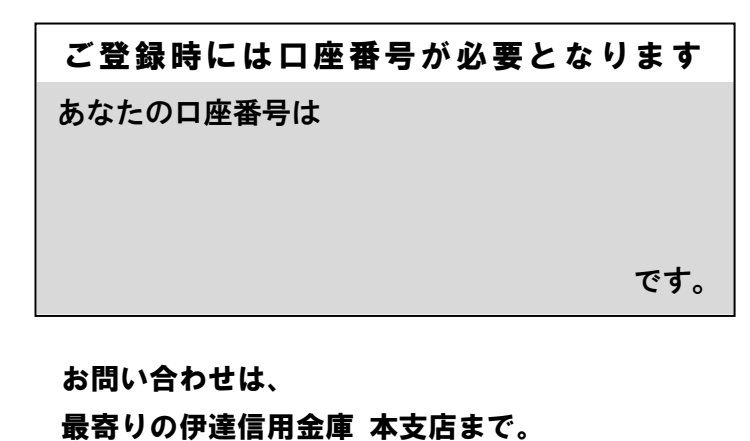

# 紙通帳から通帳アプリヘ

伊達信用金庫 しんきん通帳アプリ

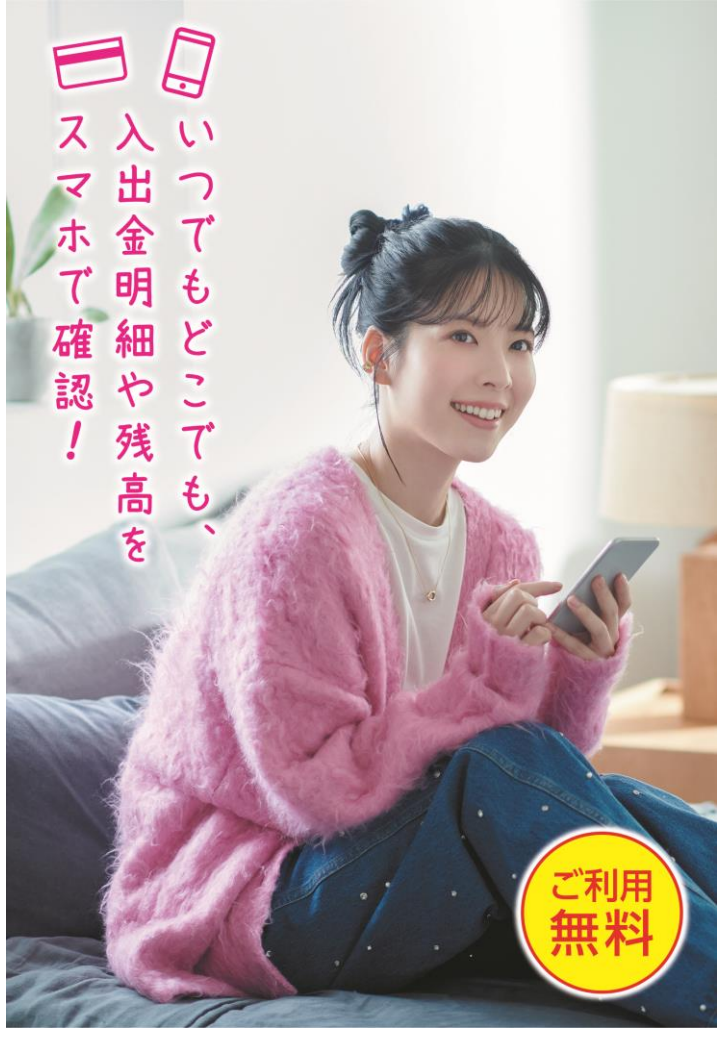

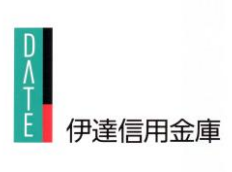

## まずアプリを「登録」してください。さらに、紙通帳から「通帳アプリ」に「切り替える」と「できること」が広がります。

5

6

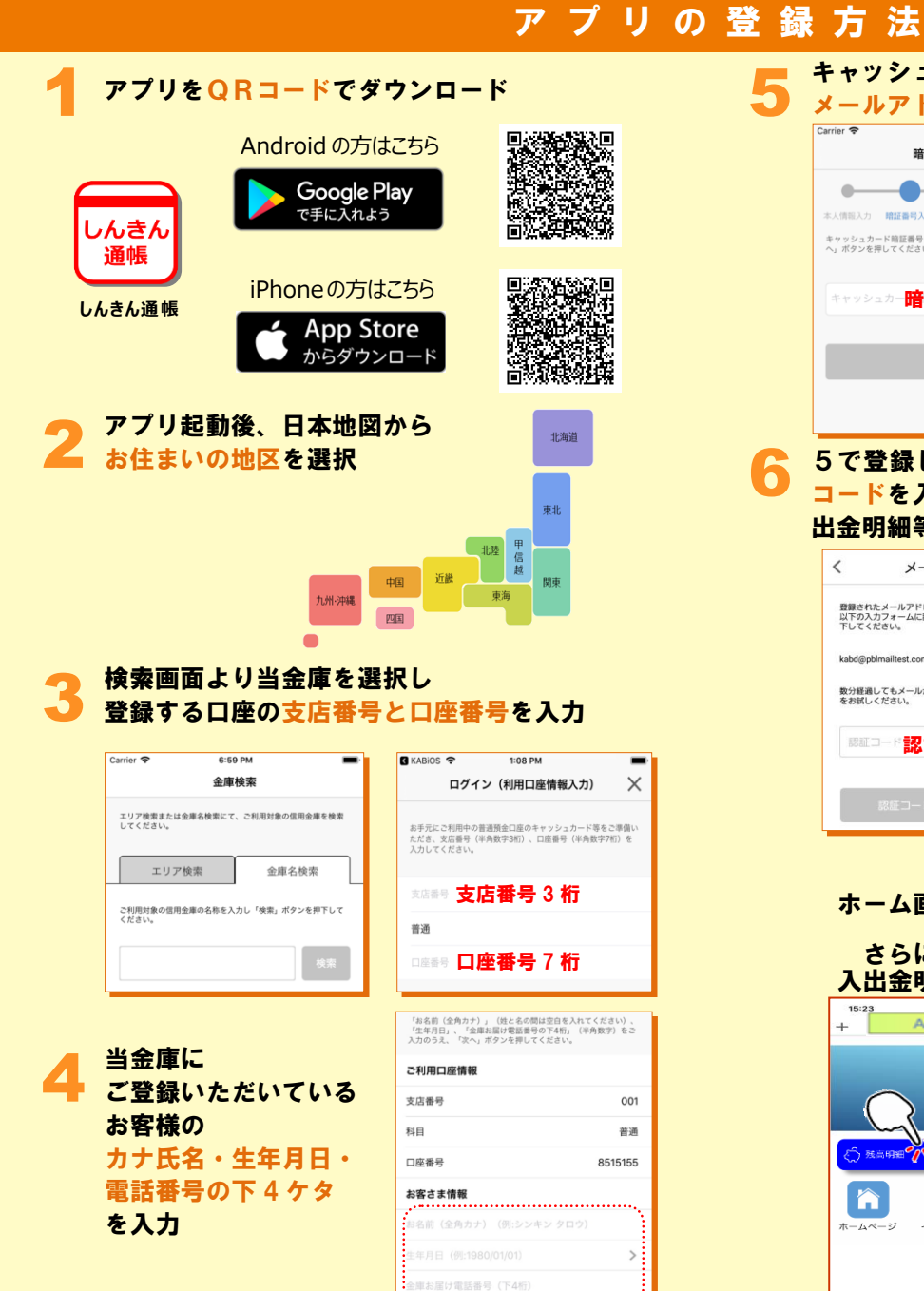

. . . . . . . . . . . . . . . . . . . .

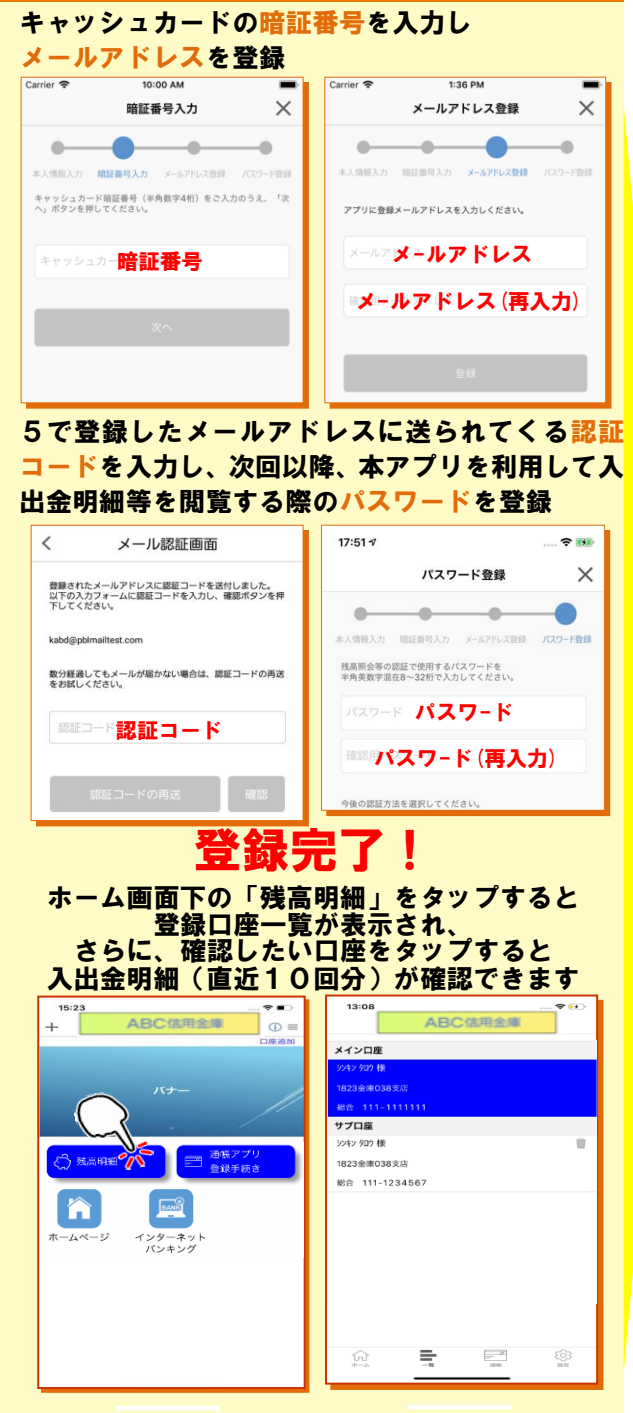

## 紙通帳から「通帳アプリ」への切替方法

1 ホーム画面で「通帳アプリ登録手続き」または 入出金明細の確認画面で「通帳アプリ(通帳レ ス)登録手続きはこちら」をタップ

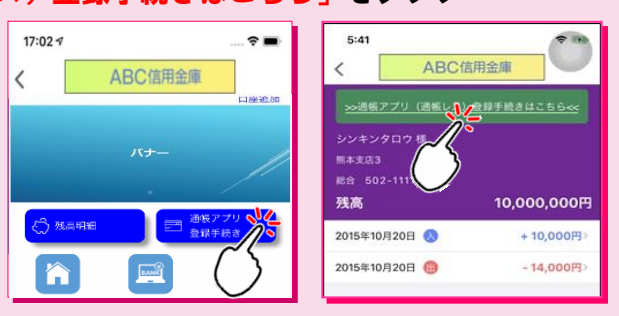

### 注意事項を必ずお読みください

2

 $\Box$ 現的確認

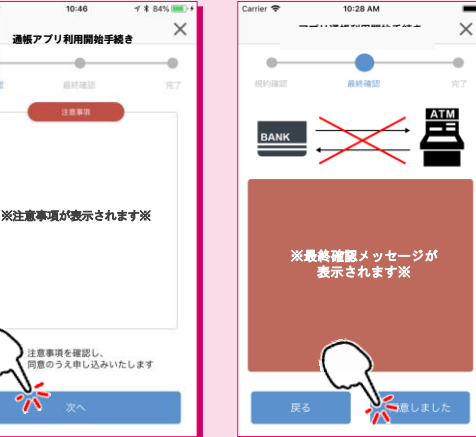

### 切替完了! 入出金明細の確認画面でスマホを横に すると「通帳」のように確認できます

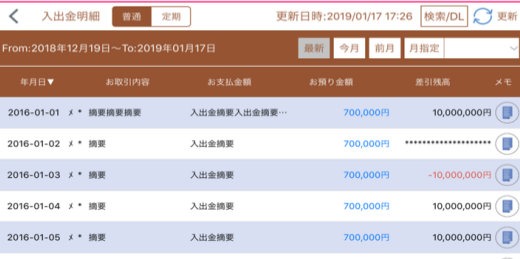

画像はイメージです。実際とは異なる場合があります。